## Die Französische Verteidigung

Eine chancenreiches und solides Schwarzrepertoire gegen 1.e4 Band 1

Die Französische Verteidigung ist eine traditionsreiche Eröffnung, die seit dem 19. Jahrhundert große Popularität genießt. Sie war und ist fester Bestandteil im Repertoire vieler Weltklassespieler, darunter Alexander Aljechin, Michail Botwinnik, Viktor Kortschnoj, Vasyl Ivanchuk und Magnus Carlsen.

Warum haben Spieler mit unterschiedlichsten Spielstilen die Französische Verteidigung in ihr Repertoire aufgenommen? Ganz einfach: Diese Eröffnung bietet eine außergewöhnliche Vielseitigkeit. Sie vereint große Sicherheit mit hervorragenden Konterchancen und ermöglicht es, das Spielgeschehen aktiv zu gestalten.

Dieser zweibändige Videokurs bietet Ihnen ein vollständiges und zuverlässiges Repertoire für Schwarz gegen 1.e4. Erfahren Sie, wie Sie mit der Französischen Verteidigung erfolgreich kontern und Ihre Gegner überraschen können. Werden Sie Teil einer langen Tradition und meistern Sie eine Eröffnung, die seit Generationen Schachspieler begeistert.

Inhalt: Klassischer Aufbau mit 3.Sc3 und Tarrasch-Aufbau mit 3.Sd2

# $\frac{1}{2} \sum_{i=1}^{n} \sum_{i=1}^{n} \frac{1}{2} \sum_{i=1}^{n} \sum_{j=1}^{n} \sum_{j=1}^{n} \sum_{j=1}^{n} \sum_{j=1}^{n} \sum_{j=1}^{n} \sum_{j=1}^{n} \sum_{j=1}^{n} \sum_{j=1}^{n} \sum_{j=1}^{n} \sum_{j=1}^{n} \sum_{j=1}^{n} \sum_{j=1}^{n} \sum_{j=1}^{n} \sum_{j=1}^{n} \sum_{j=1}^{n} \sum_{j=1}^{n} \sum_{j=1}^{n} \sum_{j=1$

Michael Prusikin (Jg 1978) ist Großmeister und ein bekannter Schachtrainer. Schach lernte er im Alter von 6 Jahren und faszinierte ihn fortan. Mit siebzehn Jahren wanderte er mit seiner Familie nach Deutschland aus. Schnell feierte er erste Erfolge und 1998 wurde er mit 20 Jahren Internationaler Meister, 2004 wurde er Großmeister und Im Januar 2007 erreichte Prusikin seine höchste Wertungszahl von 2571. Sein zweites Standbein war immer die Schachlehre. Zu seinen bekanntesten Schülern gehören u.a. Leon Mons, Hanna-Marie Klek und Jana Schneider.

Inklusive Download & Stream für iPad, Tablet etc: kann mit eingedrucktem Key freigeschaltet werden

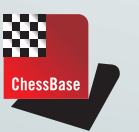

Osterbekstr. 90a 22083 Hamburg info@chessbase.de

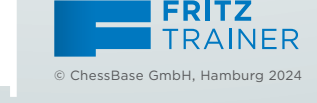

**• Laufzeit: 4 Stunden 10 Minuten**

ERÖFFNUNG

面

 $\overline{\circ}$  $\bar{\subseteq}$ 

 $\sigma$  $\overline{\mathbb{C}}$  $\circ$  $\tilde{\subset}$  $\overline{\supset}$  $\overline{O}$  $\overline{\sigma}$ 

RÖFFNUNG

 $\alpha$ 壶

RITZ<br>RAINI 证件

PRUSIKIN Die Französische Verteidigung Band 1

PRUSIKIN

88

LEHR-

Programm gemäß

JuSchG

 $\frac{\Theta}{\Gamma}$  $\overline{\circ}$  $\frac{1}{5}$ :Ö  $\overline{N}$  $\subset$  $\overline{\sigma}$ こ  $\omega$  $\bar{\cap}$ 

Vertei

- **• Mit interaktivem Training inklusive Videofeedback**
- **• Extra: Training mit ChessBase apps – Verinnerlichen Sie das Eröffnungs- repertoire und spielen Schlüssel- stellungen gegen Fritz**

#### Systemvoraussetzungen:

Mindestens: Pentium III 1 GHz, 1 GB RAM, Windows 8.1, DirectX9 Grafikkarte mit 256 MB RAM, DVD-ROM Laufwerk, Windows Media Player 9 und Internetverbindung zur Programmaktivierung.

Empfohlen: PC Intel Core i7, 2.8 GHz, 4 GB RAM, Windows 11, DirectX10 Grafikkarte (oder kompatibel) mit 514 MB RAM oder mehr, 100% DirectX10 kompatible Soundkarte, Windows Media Player 11, DVD-ROM Laufwerk und Internetverbindung zur Programmaktivierung.

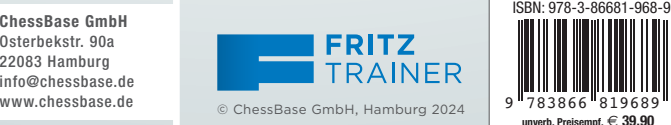

# FRITZTRAINER ERÖFFNUNG

Die Französische Verteidigung Eine chancenreiches und solides Schwarzrepertoire gegen 1.e4 Band 1

MICHAEL PRUSIKIN

**ChessBase** 

Diese DVD-ROM enthält eine Fritztrainer App zum Öffnen bzw. Abspielen der Fritztrainer-Datenbanken und Videos. Statt dieser App können Sie auch die aktuelleste Fritz- oder ChessBase-Version benutzen. Die Fritztrainer App kann nicht direkt von der DVD gestartet werden, sondern muss zuerst mit allen Datenbanken komplett auf die Festplatte Ihres Computers installiert werden.

#### 1. Installation der Fritztrainer App

- Schalten Sie Ihren Computer ein, starten Sie Windows und legen Sie die DVD-ROM in das DVD-Laufwerk des Computers. Das Installationsprogramm wird automatisch gestartet.
- Klicken Sie im Dialogfeld auf "Installieren". Das Installationsprogramm bietet Ihnen verschiedenen Sprachen an. Wählen Sie die gewünschte Sprache und setzen Sie die Installation mit einem Klick auf "Weiter" fort.
- Die Installation wird gestartet und das Programm bietet Ihnen den Standardpfad zum Speichern an. Klicken Sie auf "Weiter", um die Installation des Programms fortzusetzen.
- Nachdem die Fritztrainer App und die Datenbanken auf Ihrem Computer installiert wurden, klicken Sie auf das Programm-Icon auf dem Desktop. Dann startet die Fritztrainer App und öffnet Ihren neuen Fritztrainer.

Download einrichten:

1. Hier ChessBase-Konto einrichten: https://shop.chessbase.com/

**BIT ÷** 

- 2. Klicken auf "Meine Downloads" -> Downloads
- 3. Rechts oben das "+" Symbol anklicken
- 4. Seriennummer Ihres Power Fritz 18 eintragen
- 5. Nach Aktualisierung der Seite erscheint der Download in der Liste

### 2. Aktivierung der Videos

Um die Videos anzuschauen, muss der Fritztrainer zunächst aktiviert werden: Zuerst klicken Sie auf ein Video. Sie werden dann aufgefordert, den Aktivierungscode einzugeben, der auf der rechten Seite unterhalb der DVD eingedruckt ist. Nach Eingabe dieser Seriennummer müssen Sie noch 4 Sicherheitszeichen aus der grünen Grafik eingeben und "OK" klicken. Jetzt wird Ihr Fritztrainer aktiviert. Bitte beachten Sie: für diese Akti-

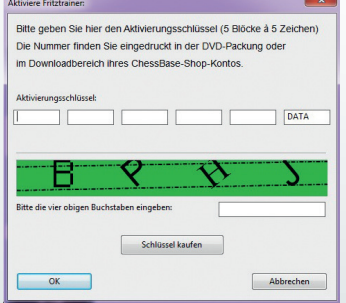

vierung muss Ihr Rechner mit dem Internet verbunden sein.

#### 3. ChessBase Support-Center:

https://support.chessbase.com/

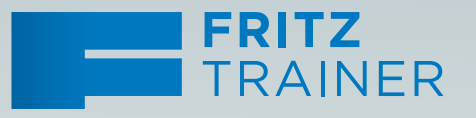

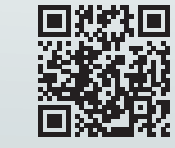

#### IHR AKTIVIERUNGSCODE:

*4FYFE-XLSZ2-BYDWL-F8Q11-5FG5R-DATA*